# LED DMX WiFi Controller Touch RGBW 4 Zonen Bedienungsanleitung

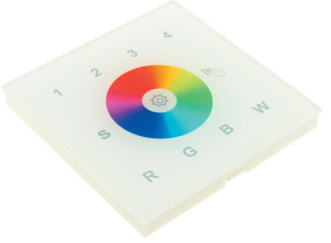

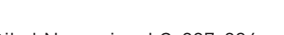

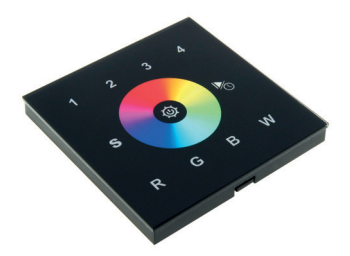

Artikel Nr.: weiss: LC-007-034 Artikel Nr.: schwarz: LC-007-134

## 1. Produktbeschreibung

Der Controller ist ein Touch-Panel und sendet DMX Signale aus um sich mit DMX Decoder zu verbinden. Es hat ein hoch sensibles Glass Touch Panel mit dem sich jede Farbe anpassen lässt. Dieser Controller eignet sich für jede RGB oder RGBW LED Leuchte und kann via WIFI über IOS/Android Software gesteuert werden. Montage auf eine handelsübliche 68mm Unterputzdose.

### 2. Leistungsparameter

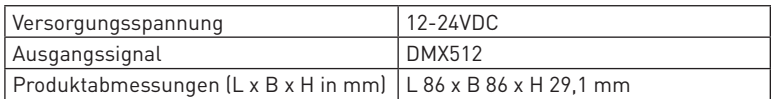

### 3. Bedienungsanleitung

Tastenfunktionen

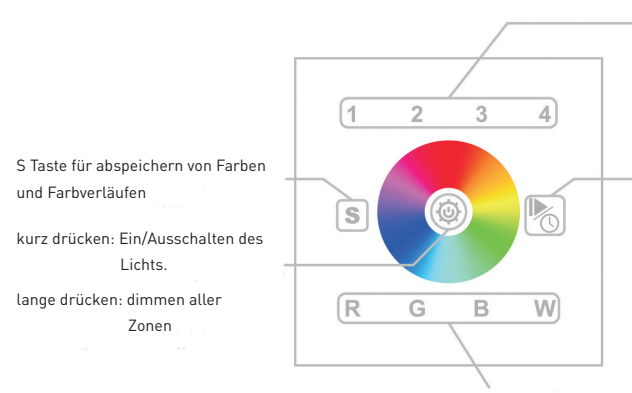

R/G/B/W Farbauswahl kurz drücken für Farbauswahl bzw. Weiss. lange drücken dimmt die einzelen Farbe bzw. Weiss

Taste 1, 2, 3, 4 für die verschiedenen Zonen. langes drücken der Tasten 1, 2, 3, 4 schaltet die einzelen Zonen ein,- oder aus.

Durch kurzes drücken der Taste startet der Farbverlauf, durch erneutes drücken wird dieser angehalten, und durch erneutes Drücken wird der nächste Farbverlauf gestartet, usw. (10 vorprogrammierte Farbverläufe sind vorhanden). Durch langes drücken kann die Geschwindigkeit des Farbverlaufes eingestellt werden. Durch erneutes drücken wird die Geschwindigkeit in die entgegen gesetzte Richtung gestellt.

### 4. Inbetriebnahme

#### Beschreibung der Zonentasten:

Jeder Zone sind 4 Adressen zugeordnet. Taste 1 hat die Adressen 1-4 zugeordnet, Taste 2 die Adressen 5-8, Taste 3 die Adressen 9-12, Taste 4 die Adressen 13-16. Insgesamt sind es 16 Adressen.

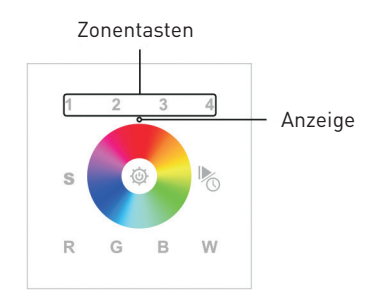

Bitte beachten Sie: Nach Verbinden des DMX Decoders müssen Sie die DMX Adressen bei den DMX PWM Dimmern wie folgt zuordnen: Adresse 001 - 004 = Zone 1 Adresse 005 - 008 = Zone 2 Adresse 009 - 012 = Zone 3  $Adr$ esse  $013 - 016 = 7$ one 4

Sie steuern die einzelnen Zonen der DMX Controller mittels unterschiedlichen DMX Adressen.

Kurzes drücken der Zonentasten : Auswahl der Zone

#### Langes drücken der Zonentasten: Ein/Ausschalten der Zone

#### Abspeichern von Farben und Farbverläufen:

Wählen Sie eine Zone (z.b. Zonentaste 1) - Wählen Sie den gewünschten Farbe am Farbrad bzw. den Farbverlauf mittels drücken der Play/Pause Taste. Drücken Sie die "S-Taste" 3 sec. lang gedrückt bis der Anzeiger rosa wird und danach die Nummern 1-4 für die gewünschte Szene in der gewählten Zone.

Sie können bis zu 4 Szenen pro Zone abspeichern. Die LED leuchtet auf und die Farbe oder der Verlauf sind in der Zone gespeichert.

Abrufen der Farbe oder des Farbverlaufs:

Drücken Sie gewünschte Zone mittels Taste n1-4 -> danach kurz drücken der "S-Taste" und Auswahl der abgespeicherten Szene mittels Tasten 1-4, je nach abgespeicherter Szene in dieser Zone

# 5. Verbindung mit WiFi

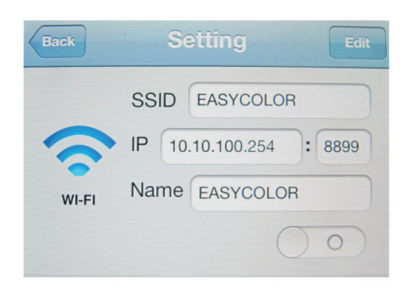

1. Laden Sie die notwendige APP auf Ihr Android/ IOS System. Öffnen Sie die WiFi Einstellungen und verbinden Sie Ihr Android/IOS System mit dem Netzwerk "EASYCOLOR", "REALCOLOR" oder "EASYLIGHTING. Falls ein Password erforderlich sein sollte so ist dieses: 0123456789

2. Öffnen Sie das Netzwerk FASYCOLOR" und das Menü Einstellungen. Geben Sie bei den Einstellunge wie folgt ein: SSID: EASYCOLOR IP: 10.10.100.254 :8899 Name: (den Namen den Sie möchten oder frei lassen)

3. Schalten Sie das Netzwerk ein und kehren Sie ins Hauptmenü Ihres Android/IOS Systems zurück.

Die APP kann 8 verschieden Zonen steuern. Bitte daher die Zonen für die WiFi Steuerung wie folgt addressieren:

- DMX Adresse 001 = Zone 1 DMX Adresse 005 = Zone 2
- DMX Adresse 009 = Zone 3
- DMX Adresse 013 = Zone 4
- DMX Adresse 017 = Zone 5
- DMX Adresse 021 = Zone 6
- DMX Adresse 025 = Zone 7

DMX Adresse 029 = Zone 8

### 6. Abmessungen

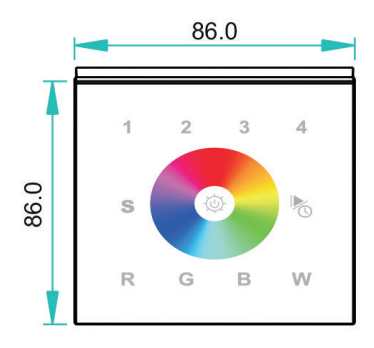

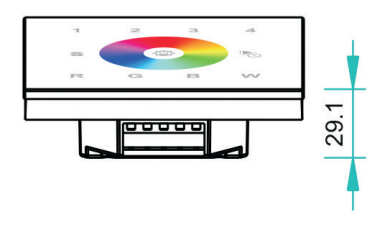

# 7. Installation

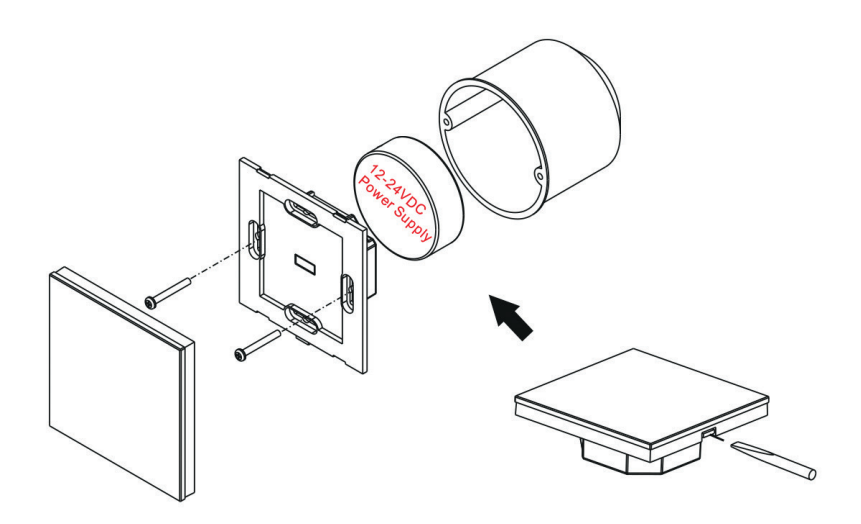

# 8. Anschlussdiagramm

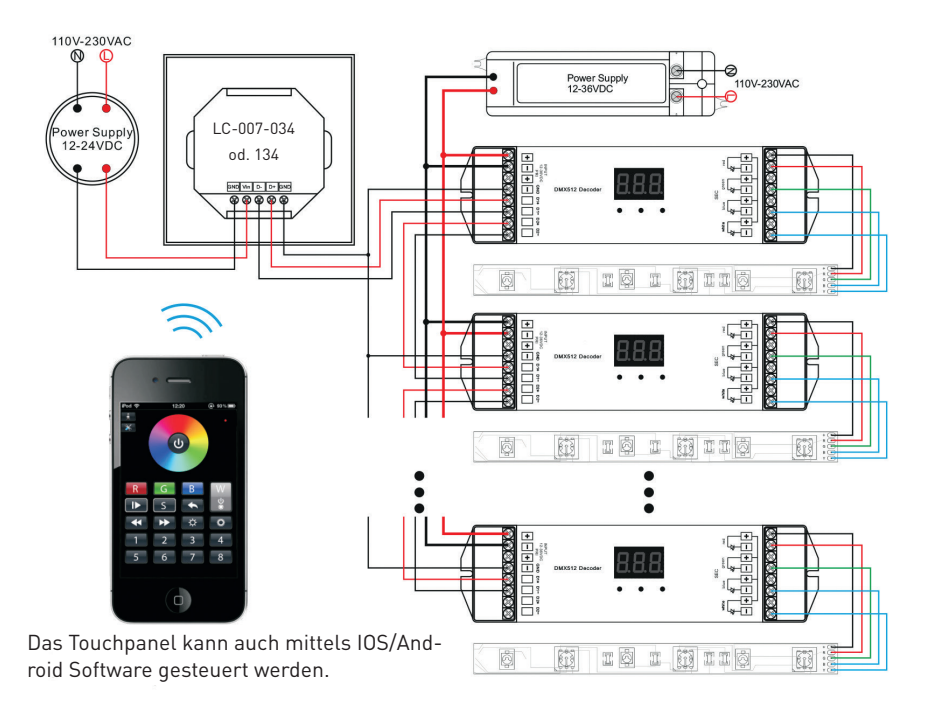

# 9. Sicherheitswarnung

- 1. Dieser Controller darf nicht in stark magnetisierenden und Hochspannungsfeldern installiert werden.
- 2. Um Beschädigung des Controllers sowie einen Brand durch Kurzschluß zu vermeiden, schliessen Sie das Gerät gemäß Anleitung an.
- 3. Bitte montieren Sie den Controller immer an einer gut belüfteten Stelle, um Überhitzungen zu vermeiden.
- 4. Kontrollieren Sie ob das Netzteil zum Controller und zu den LEDs passen.
- 5. Schliessen Sie keine Kabeln an die unter Spannung stehen. Überprüfen Sie ob Sie alles richtig angeschlossen haben um so einen Kurzschluß oder andere Fehlerquellen beim Einschalten zu vermeiden.
- 6. Bitte öffnen Sie nicht die Abdeckung um selbst Reparaturen am Controller vorzunehmen. Diese Anleitung ist nur für dieses Model gültig. Weitere Updates sind Änderungen vorbehalten.